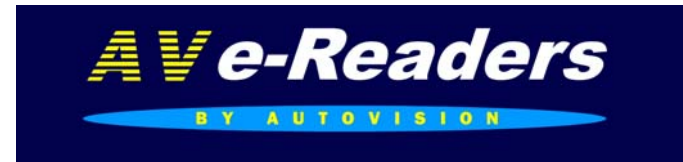

# AV-701Touch e-Boek Reader

Met 7 inch TFT Touch Screen Display.

Gebruiksaanwijzing

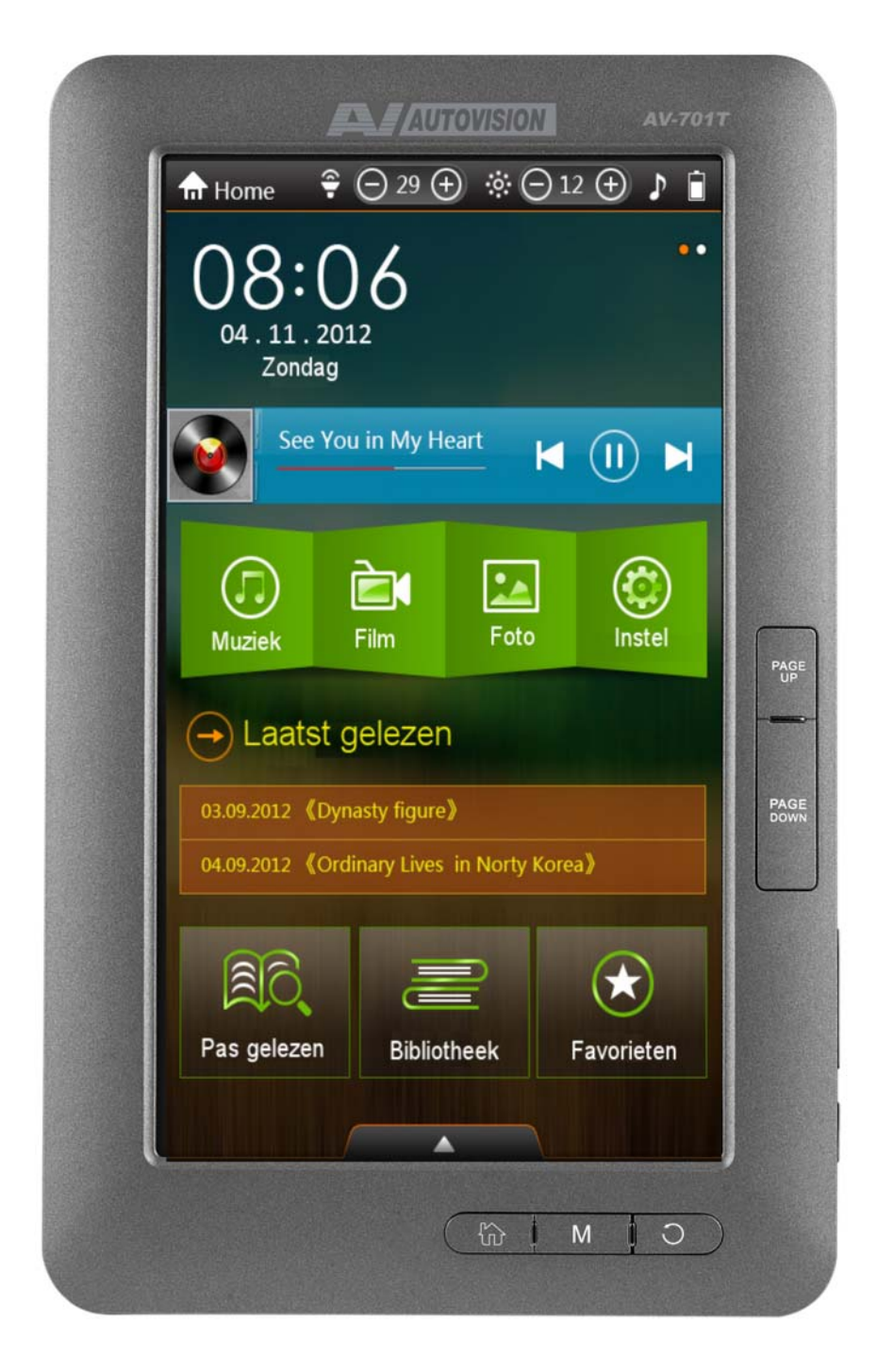

Exclusive AV-Audio© products / www.autovision.nl Uitvoering, wijzigingen, levering, zetfouten onder voorbehoud. Afbeeldingen kunnen afwijken AV G\$ © 2012 V-01

#### **Introductie**

Dank u voor aanschaf van deze e-Book Reader. Deze handleiding bevat belangrijke veiligheidsinformatie en bedieningsinstructies, dus gelieve deze instructies zorgvuldig door te lezen voordat u de e-Book Reader in gebruik neemt en bewaar het voor toekomstige referentie.

### **Product Specificaties\***

- Artikel: AV-701T eReader Artikel nr. 402984 / EAN 8715465001302
- Display: 7 inch Kleuren Anti Glare TFT Touch Scherm, Display 16:9
- Resolutie: 480x800 pixels
- Intern: 4 GB Extern: Micro Sd kaart tot 16 GB
- Chipset Boxchip E200

● Accu: 2500mAh / Li-Polymer accu, Lees tijd: E-book 5.5 uur\*\* /Afspeel tijd Muziek tot 33 uur\*\* (scherm uit) / Video tot 5 uur \*\* \*\* afhankelijk van instellingen

- Eboek Adobe EPUB(DRM), PDF, FB2 , PDB, CHM, HTM, HTML,TXT,MOBI,RTF, DJVU, DOC
- Letter groottes, letter kleur, letter types en achtergrond instelbaar.

● Ondersteund Audio formaat: MP3, WMA, WAV, RA, FLAC, APE, OGG, AAC Support ID3 tag display & lyric synchronisatie

- Ondersteund Video formaat: RM, RMVB, AVI, MP4, MOV, 3GP, MKV, VOB, MPG, MPEG, FLV, externe ondertitels en 720P video
- Spraak memo opname in MP3 formaat
- Ondersteund afbeelding formaten: JPG,JPEG,BMP,GIF,PNG
- Uitbreidbaar geheugen: SD (HC) micro Card max 16 GB
- OSD talen: Nederlands, Engels, Frans, Duits, Italiaans,Spaans,Pools,Portugees,Russisch
- Extra functies; kalender, tijd, spelletjes, rekenmachine
- Audio en video uit CVBS 3.5mm naar RCA
- Afmetingen: 195(l) x122 (b) x 9.5 (d) mm / Gewicht: 270 g
- Compatible: Windows2000/XP/Vista/WIN7/MAC
- Geleverd: Reader, 210-220volt lader, USB kabel, AV uit kabel, Oortelefoon, Lederen omslag, gebruiksaanwijzing.

#### **INHOUD**

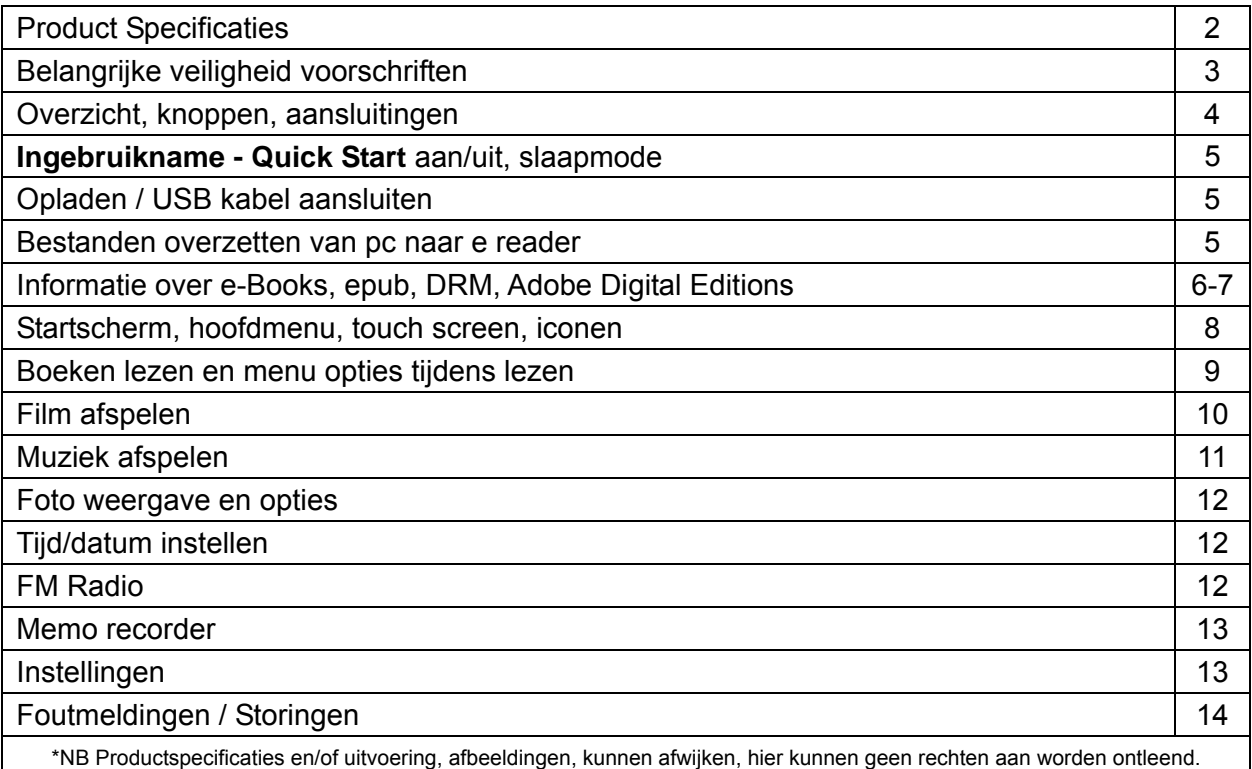

## **Belangrijke veiligheid voorschriften**

Volg altijd deze veiligheidsmaatregelen bij het gebruik van uw toestel. Dit vermindert het risico van schade aan het product en persoonlijk letsel.

Het apparaat niet demonteren, repareren of aanpassen. Laat onderhoud over aan gekwalificeerd personeel. Garantie vervalt indien niet gekwalificeerd personeel aan het apparaat werkt.

Stel het apparaat niet bloot aan vuur om ontploffing te voorkomen, het apparaat heeft een ingebouwde accu. Raak het apparaat niet aan met blote handen indien de ingebouwde accu mocht lekken. In dit geval contact opnemen met het servicecentrum voor hulp, omdat de vloeistof aanwezig blijft in het apparaat. Als uw lichaam of kleding in contact is geweest met de accu vloeistof, was dit dan grondig met water. Als u wat van de vloeistof in uw ogen krijgt, wrijf dan niet uw ogen, maar was ze onmiddellijk met schoon water en raadpleeg een arts

Houdt het apparaat weg van direct zonlicht en andere warmte bronnen. Nominale bedrijfstemperatuur is 0-40 graden.

Het apparaat niet blootstellen aan regen of vocht.

Gebruikt het apparaat niet in een relatief droge omgeving om statische elektriciteit te voorkomen. Het apparaat nooit aan schokken blootstellen, zoals laten vallen of op/in de buurt van een magneet plaatsen.

Zorg altijd dat de bekabeling van bv USB of netvoeding op een veilige manier geplaatst is.

Koppel de USB kabel af van de PC indien het apparaat langere tijd niet gebruikt wordt.

Het uitgeschakelde apparaat met een droge schone doek reinigen. Gebruik geen vloeibare schoonmaakmiddelen.

Maak altijd een Back Up van uw data. Wij zijn niet verantwoordelijk voor het data verlies door verkeerd gebruik, na reparatie of andere oorzaken.

Het tft scherm niet blootstellen aan druk, val, buigen, stoten van buitenaf, het scherm kan hierdoor barsten. Indien de reader de micro sd kaart niet herkent, verwijder deze en plaats deze opnieuw.

Zorg dat de accu niet volledig ontladen wordt, dit kan de capaciteit drastisch verminderen, of de accu onherstelbaar beschadigen.

De garantie termijn op fabrieksfouten is 24 maanden, accu 6 maanden, met overleg van aankoopbon.

## **Voorzorgsmaatregelen als U van een oortelefoon gebruik maakt.**

Gebruik een oortelefoon niet tijdens het besturen van een voertuig of bv rijden op een fiets. Het is niet alleen gevaarlijk voor u maar ook voor uw omgeving. Om gevaarlijke situaties of een ongeval te voorkomen, het volume van een oortelefoon niet te hoog instellen.

Het is niet aan te raden dat u een oortelefoon gebruikt op een hoog volume voor een langere tijd, omdat dit kan leiden tot gehoorschade!

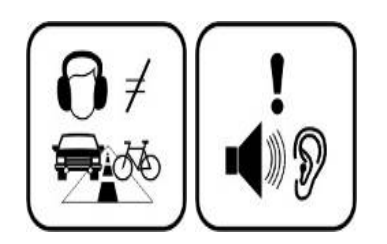

**INHOUD PAKKET**  e-Reader Lederen omslag USB kabel Oortelefoon 100-240v / 50-60hz lader AV kabel **Handleiding** 

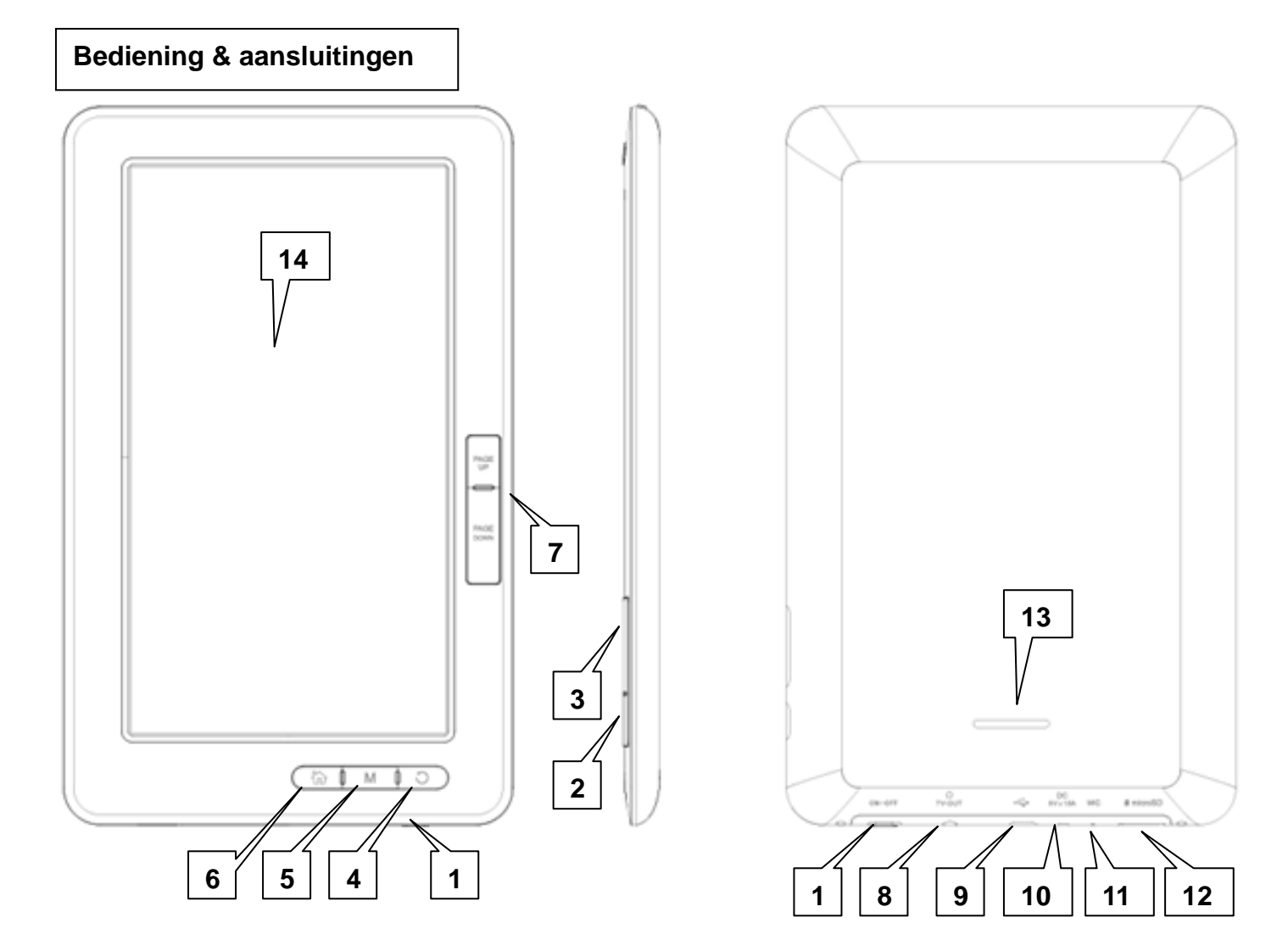

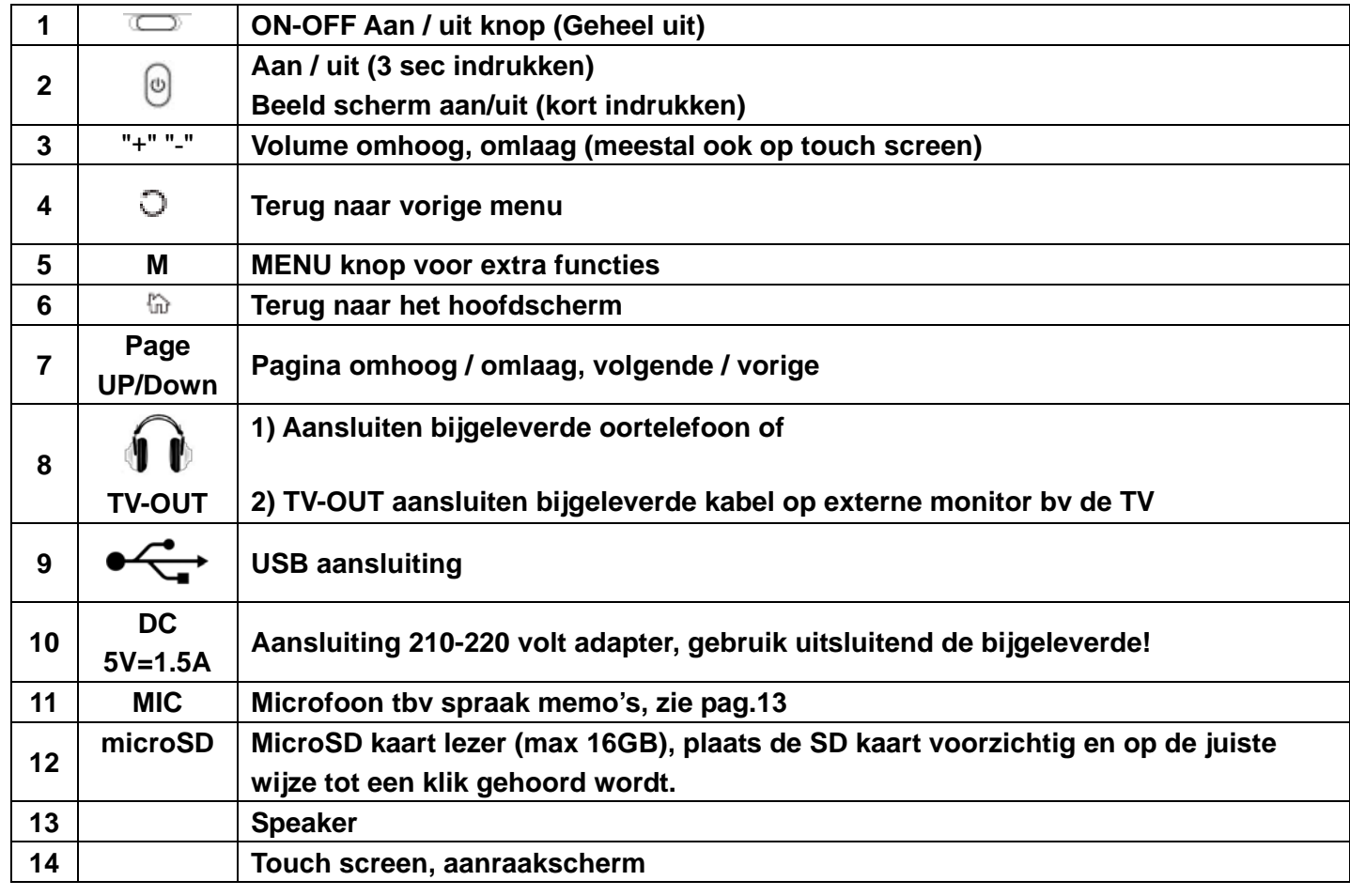

#### **Ingebruikname - Quick Start**

- Laad de ereader EERST volledig op, dit wordt op het scherm aangegeven: (Accu indicator rechtsboven geheel gevuld) NB opladen **alleen** met bijgeleverde adapter uitvoeren, of via de pc USB poort
- Schakel de pc aan voordat u begint.
- Controleer of de hoofdschakelaar (1) van de reader aanstaat (ON) Indien al ON: druk ca 3 sec op de aan/uit toets (2), de reader schakelt aan.
- Sluit de bijgeleverde USB kabel aan op de mini USB stekker van de e-Book reader en de andere kant aan op een vrije USB aansluiting van uw PC.
- Op het ereader scherm verschijnt: " USB aangesloten" (of er wordt eerst automatisch een driver geïnstalleerd door de PC)
- Op de PC verschijnt er een "verwisselbare schijf \* " in "Mijn Computer". \* meerdere indien Micro sd kaart is geplaatst
- Open de Windows "verkenner" of "Mijn computer". "verwisselbare schijf" wordt getoond.. Sleep en kopieer de bestanden\*\* van uw PC naar het apparaat (verwisselbare schijf AV-701T). Tip: om het een beetje overzichtelijk te houden kunt u mappen op de reader maken met bv boeken, muziek, foto's etc.

# **Na het overzetten van bestanden, koppelt u de ereader als volgt af**

Klik op het "<sup>\*</sup> icoon onder in de taakbalk. (Hardware veilig verwijderen) Klik op het bericht "USB apparaat voor massaopslag station (X) veilig verwijderen". (X = afhankelijk van benaming)

Indien het bericht "Hardware kan veilig worden verwijderd" ziet, kunt u de e-Reader afkoppelen van uw PC.

## **\*\* Voor gekochte e boeken zie pagina 6**

## **Slaap mode**

De AV 701T gaat automatisch in slaapmode of geheel uit indien geen toetsen gebruikt worden (zie pag.13 instellingen)

Druk kort op de aan/uit knop (2) om direct in of uit slaap mode te gaan.

NB in slaapmode worden muziek of video bestanden nog steeds afgespeeld.

## **Aan / uit**

Druk lang (ca 3 sec) op de aan/uit knop (2) om de AV 701T aan of uit te schakelen.

Om de AV 701T geheel uit te schakelen en tegen ongewenst inschakelen te beschermen zet u de hoofdschakelaar (1) op OFF

## **Opladen**

NB opladen **alleen** met bijgeleverde adapter uitvoeren, of via de pc USB poort (gaat langzamer)

Om de accucapaciteit maximaal te benutten:

Apparaat 1 hele nacht aan de lader opladen, gebruiken totdat "accu leeg" melding komt, deze cyclus totaal 2 maal uitvoeren, daarna gewoon opladen indien gewenst.

**Noot**: tijdens opladen is het normaal dat de oplader en de AV 701T warm worden.

## **BELANGRIJKE NOOT OVER e-Books**

e-Boeken in ePub formaat, zijn beveiligd met **DRM** (Digital Rights Management) Om digitale e-Boeken te KOPEN, downloaden en lezen op uw ereader, ePub formaat, heeft u het programma **"Adobe Digital Editions" (ADE)** nodig.

Dit kunt u vinden op internet via deze link: http://www.adobe.com/nl/products/digitaleditions/help/

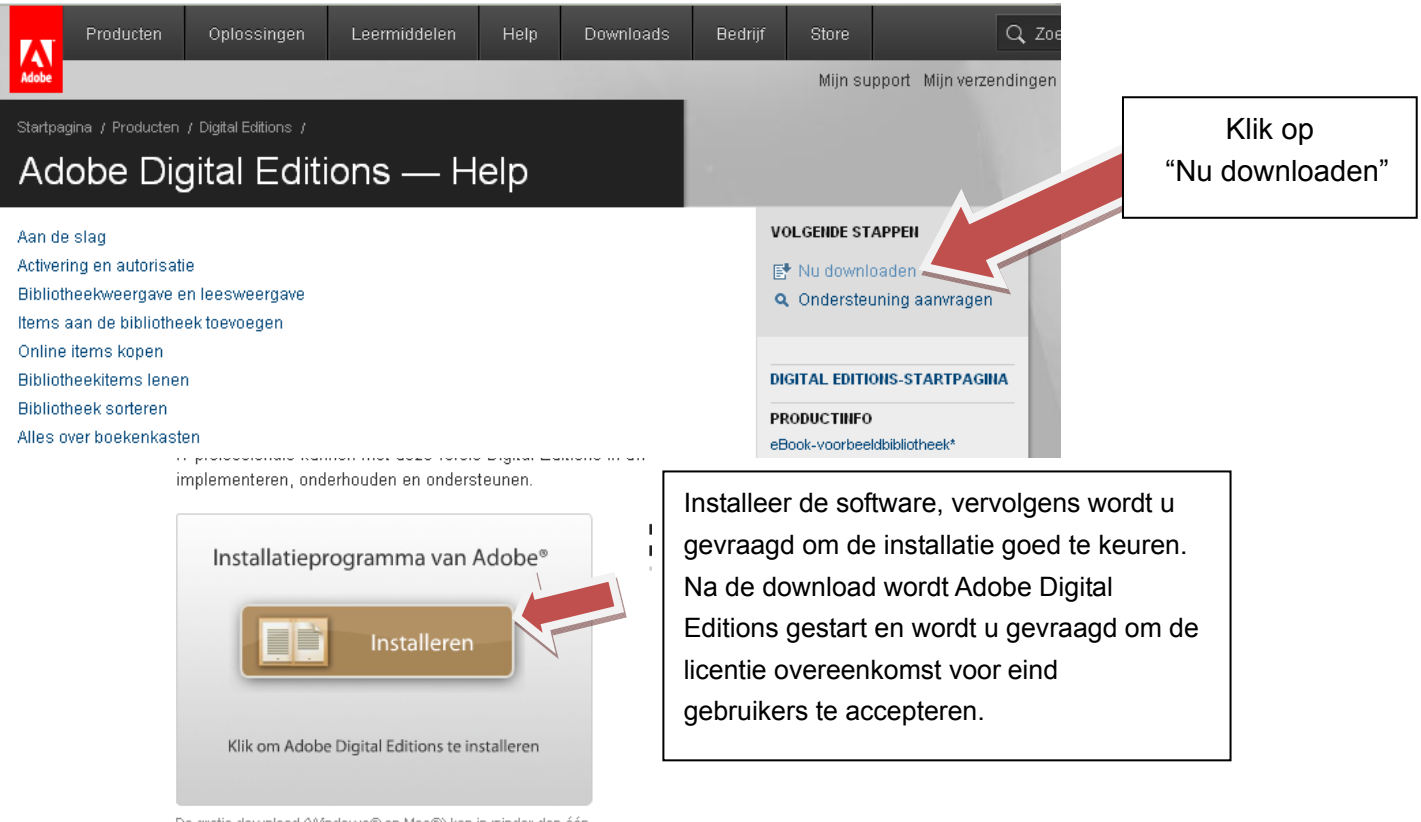

De gratis download (Mindows® en Mac®) kan in minder dan één<br>minuut via een breedbandverbinding worden geïnstalleerd.

#### **Activering en autorisatie**

Na de installatie wordt u in de wizard Setup Assistant gevraagd om Adobe Digital Editions te activeren (tijdens dit proces moet u online zijn en verbinding met internet). Tijdens de activering hebt de keuze om uw computer te autoriseren met een Adobe-id. Als u nog geen Adobe-id hebt, kunt u deze gratis maken. Dit staat onder in het scherm waar u uw e email adres en wacht woord in zou moeten vullen.

Met de Adobe-id kunt u items die met DRM (Digital Rights Management) zijn beveiligd, tussen meerdere computers of apparaten overbrengen en terugzetten na verlies van gegevens of herinstallatie van het systeem.

Adobe raadt u nadrukkelijk aan om uw computer bij de oorspronkelijke activering te autoriseren, zodat uw digitale inhoud is beveiligd.

Als u uw computer later wilt autoriseren, kiest u in ADE Bibliotheek > Computer Autoriseren.

Na de activering worden alle boeken, tijdschriften of overige documenten die u eerder met de Adobe Acrobat®- of Reader®-software hebt gekocht, naar Adobe Digital Editions gemigreerd.

**N.B.** Boeken **niet beveiligd door DRM**, vrij gedownload, kunt u gewoon met de **PC VERKENNER** naar de ereader slepen, zoals muziek en foto bestanden.

#### **Nu sluit u de E reader aan op de pc**

In het programma Adobe digital Editions verschijnt aan de linker kant de ereader AV-701Tin het rijtje. U wordt gevraagd het apparaat (de ereader) te autoriseren, bevestig dit.

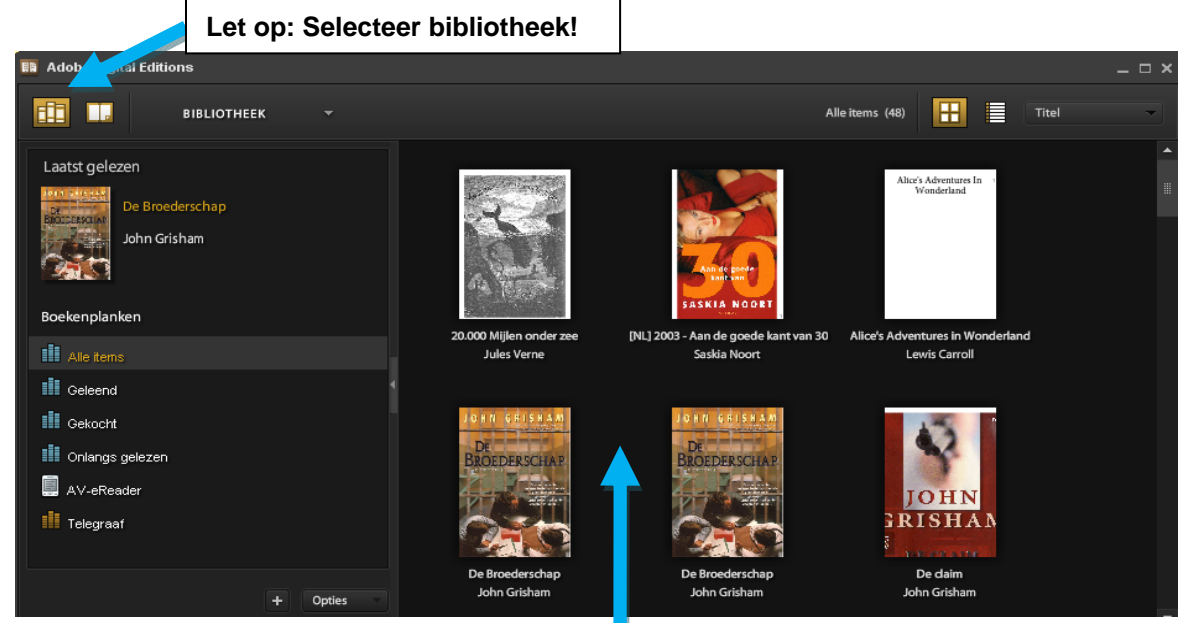

Indien u een digitaal boek heeft aangeschaft, bv op bol.com, en gedownload heeft naar uw pc, kunt u dit bestand daarna slepen in het programma ADE onder de map "gekocht" of "alle items" **AAN DE RECHTERKANT.** (als dit niet al automatisch is gebeurd)

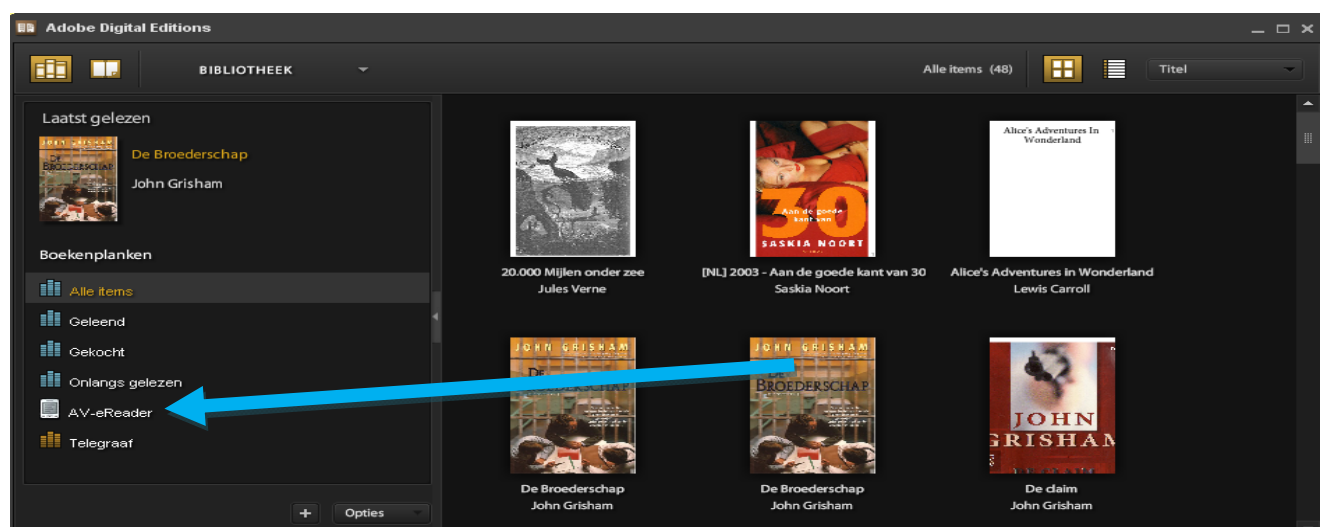

Vervolgens sleept u het boek van de **rechter kant** naar de **linker kant in uw e reader** als deze aangesloten is via de USB. U koppelt de ereader los van de pc, op de ereader wordt de bibliotheek bijgewerkt,(met veel boeken kan dit enige tijd in beslag nemen) u kunt nu het boek op de ereader openen, onder bibliotheek.

Als u tijdens het slepen meldingen krijgt van bv "**Geen machtiging om document hierheen te kopiëren**" of het boek komt niet op de reader of is niet te lezen (openen).

Is er iets mis gegaan met de autorisatie van ADE met de Adobe ID of van de reader met de PC, of het is een beveiligt boek, of er is tussentijds van pc of reader gewisseld. U kunt het volgende proberen, eerst reader af koppelen:

In het **Adobe Digital Editions programma**, de toetsen Ctrl Shift en E tegelijkertijd indrukken, Autorisatie wissen. **In de reader** bij instellingen > wis Activatie bestand.

De reader en ADE opnieuw opstarten, en de reader weer aansluiten.

Er wordt weer gevraagd om het apparaat te autoriseren, bevestig dit.

U kunt nu de gedownloade boeken opnieuw in ADE slepen, en vandaar naar de ereader.

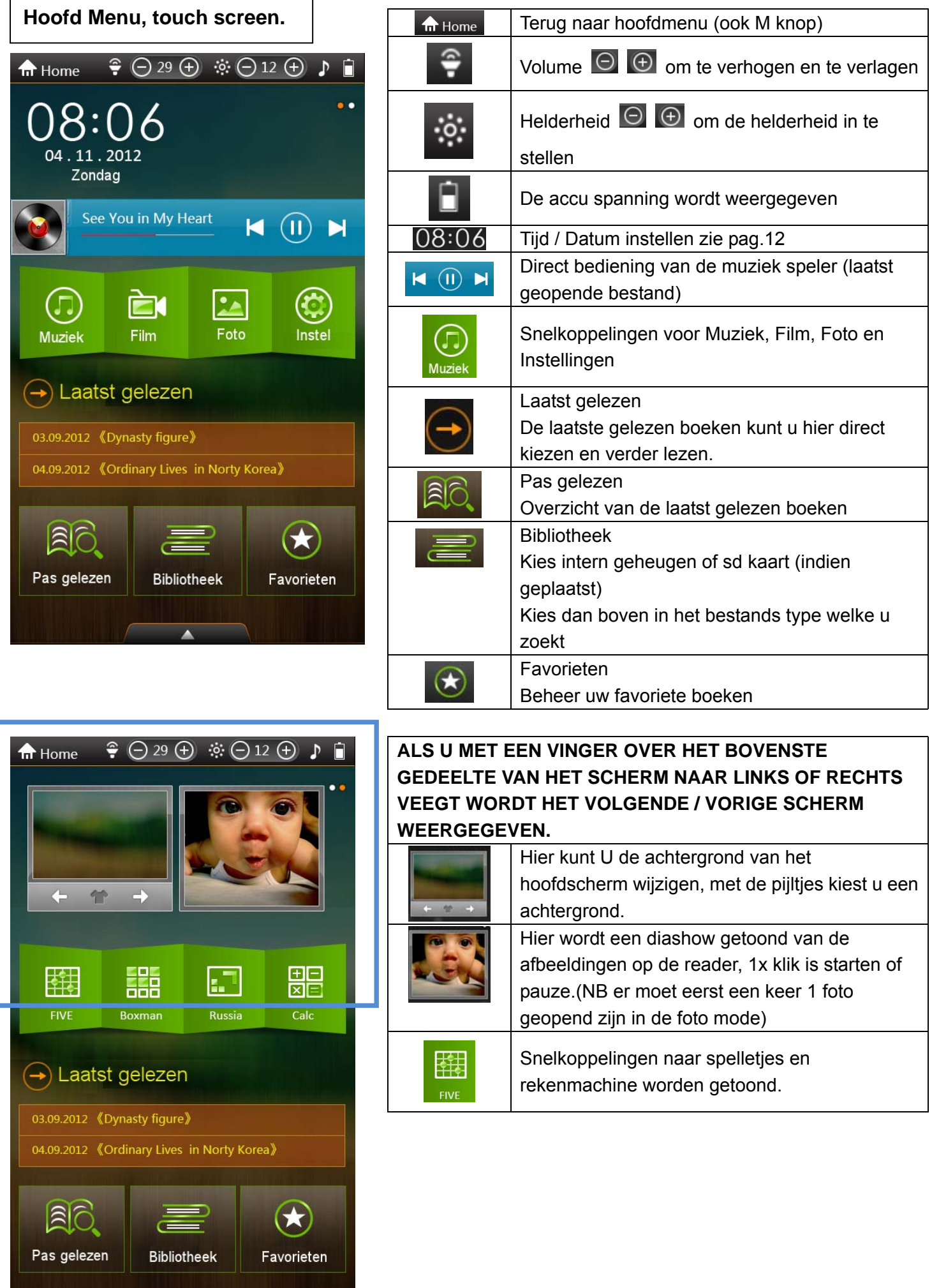

Noot: klik op om het uitgebreide menu te tonen of te verbergen.

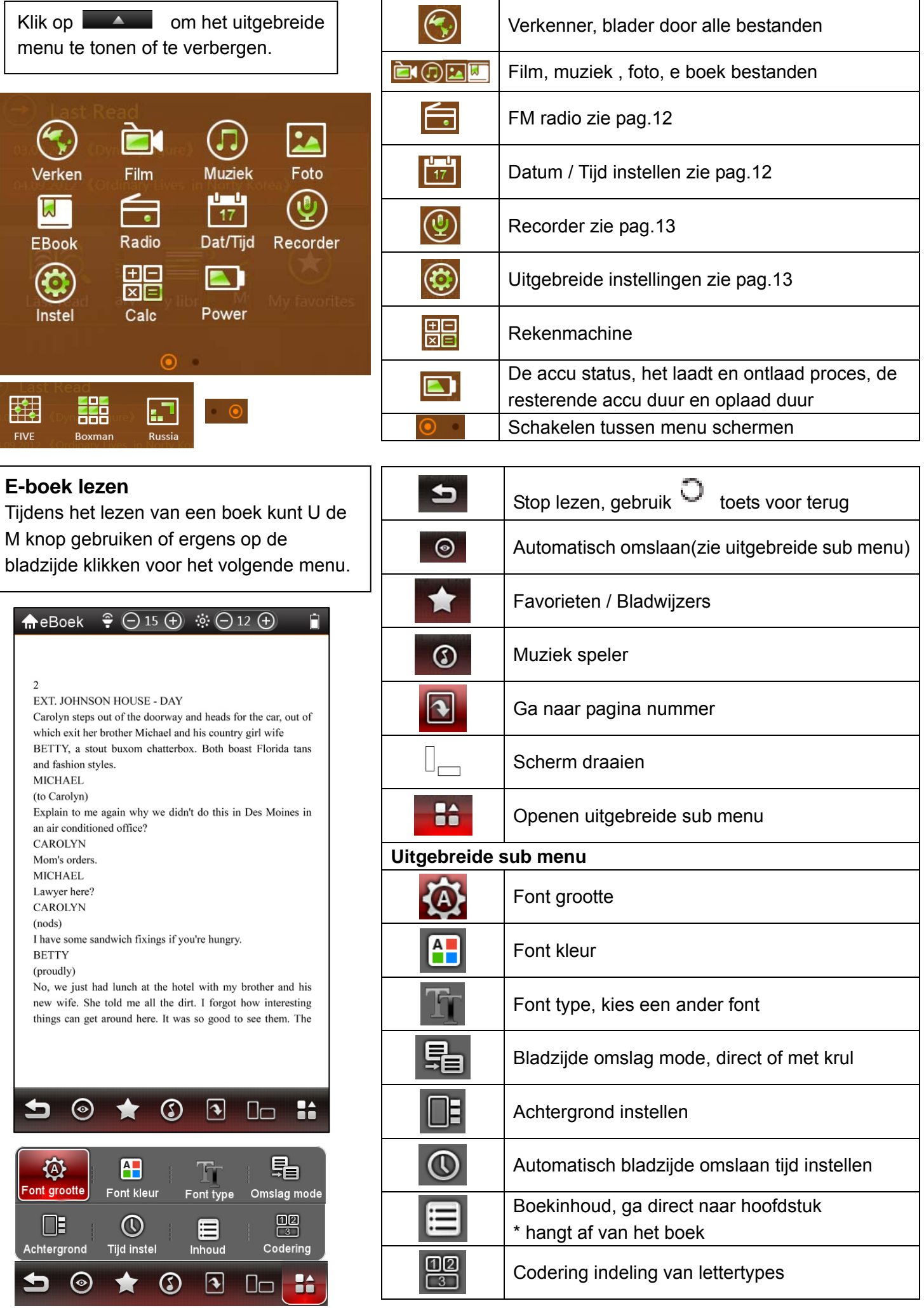

# **Film afspelen**

Tijdens afspelen van een film klikt u ergens op het scherm om het bedieningsmenu te tonen of verbergen.

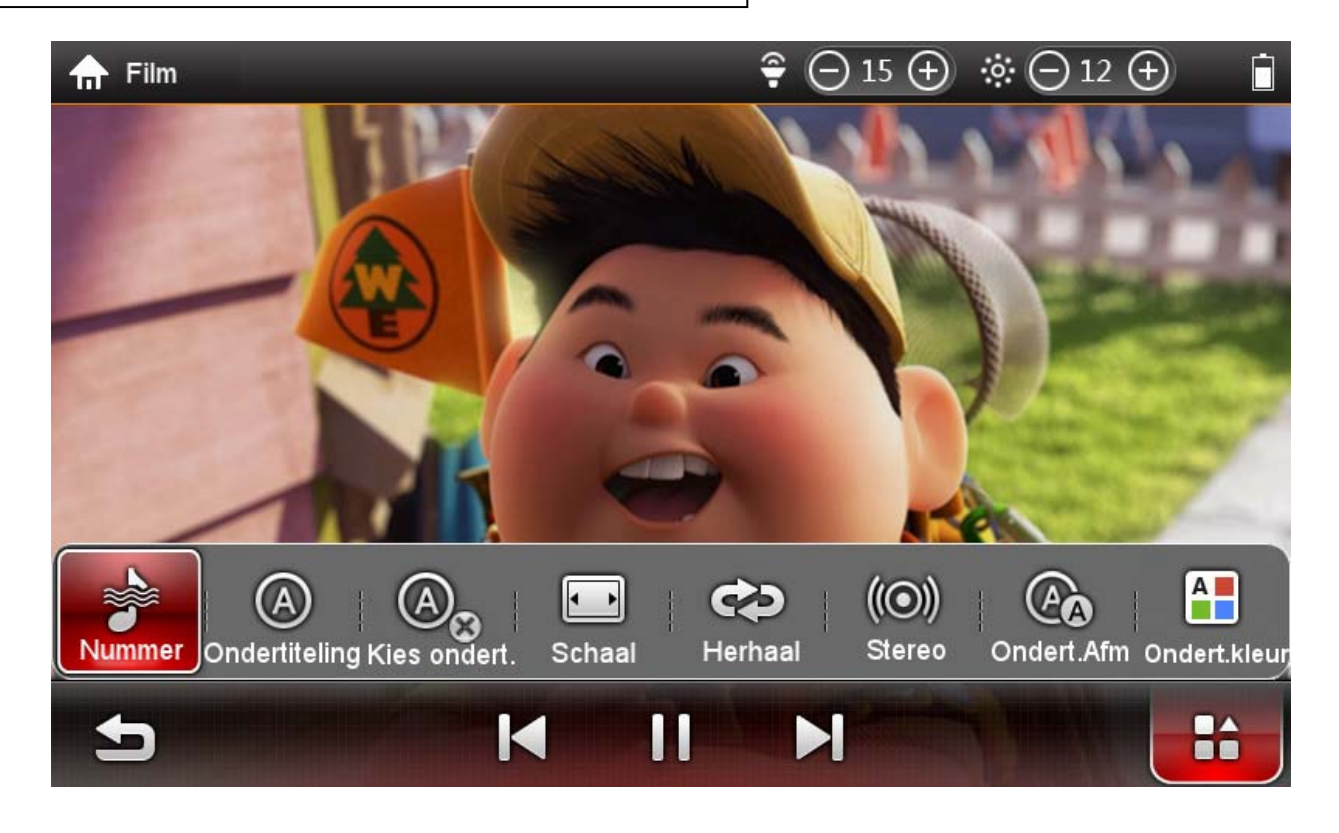

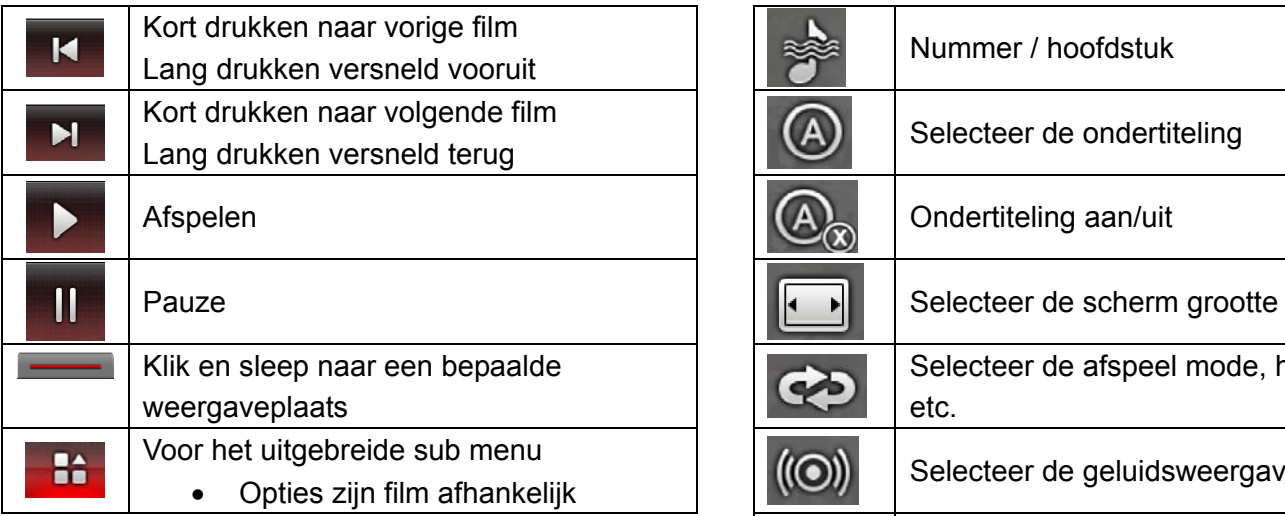

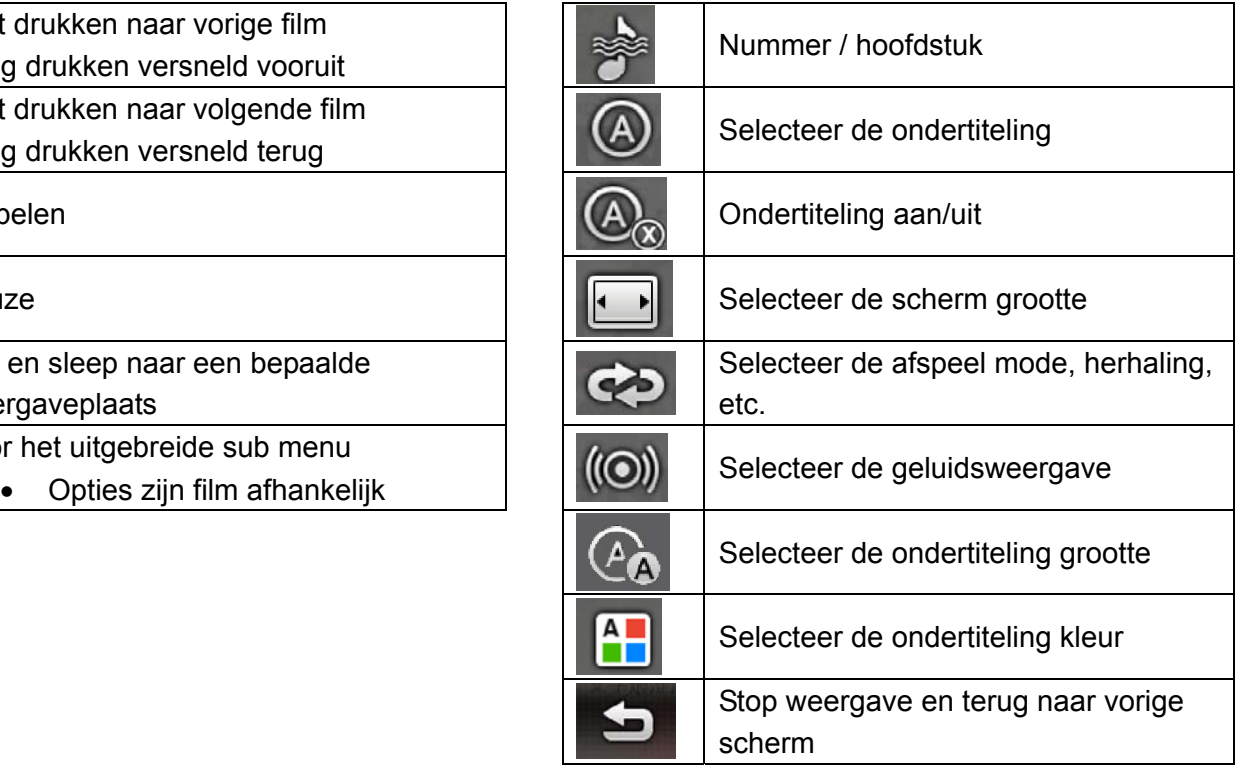

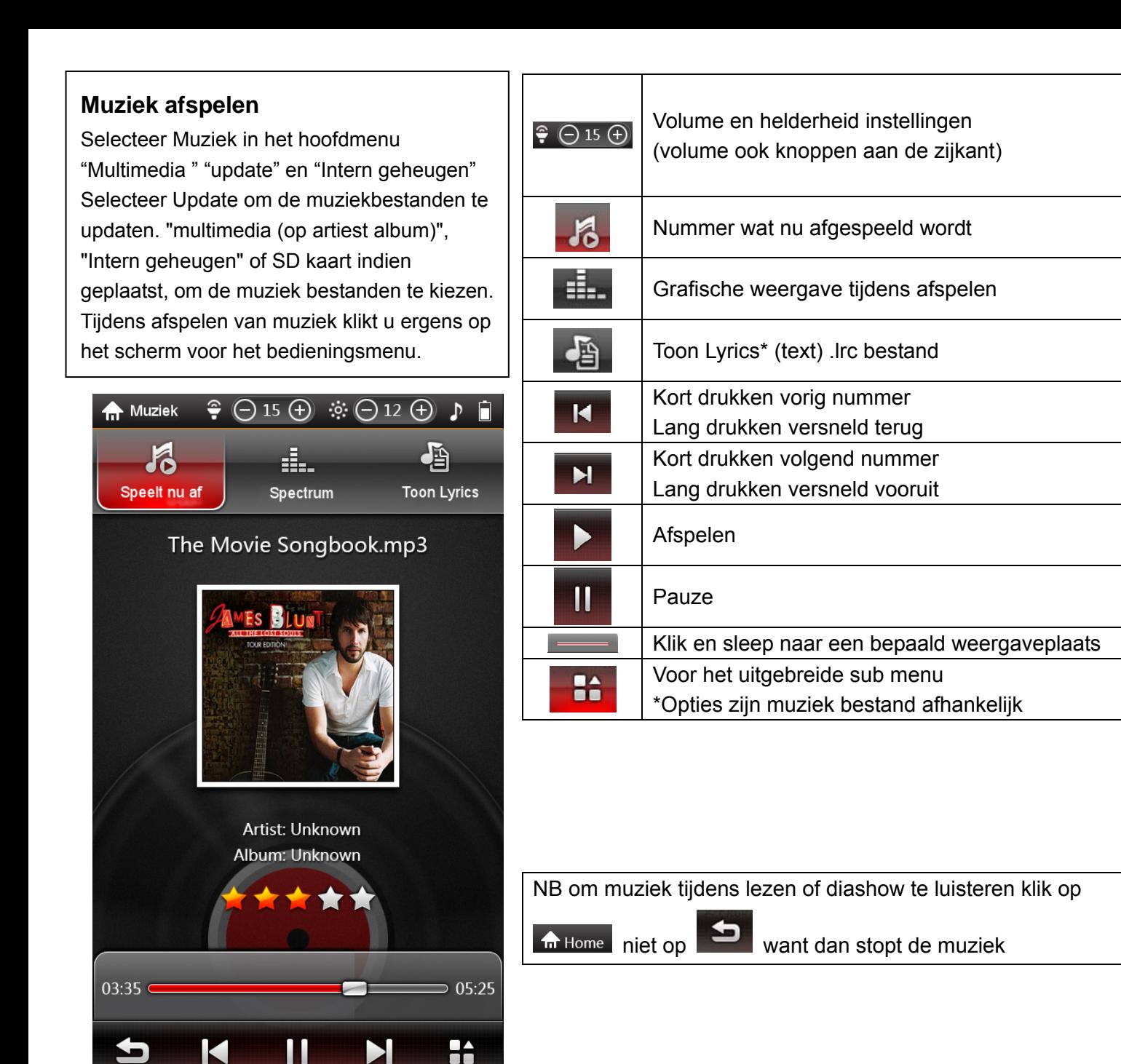

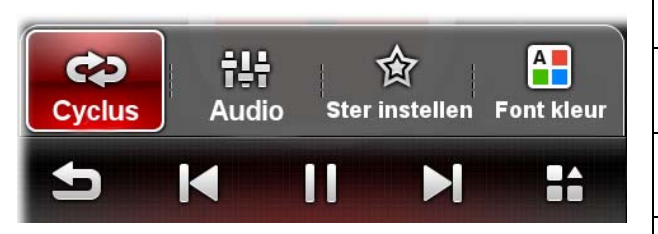

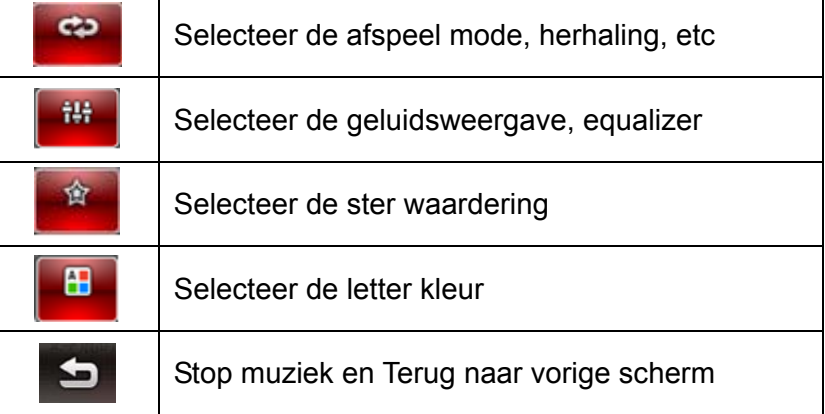

**Foto's bekijken**  Tijdens bekijken van de foto's klikt in het midden op het scherm voor het bedieningsmenu.

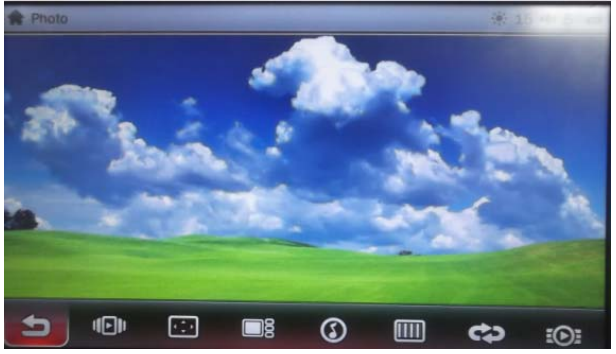

**Tijd/datum instellen, kalender**  Kies in het hoofd menu (pag. 9)

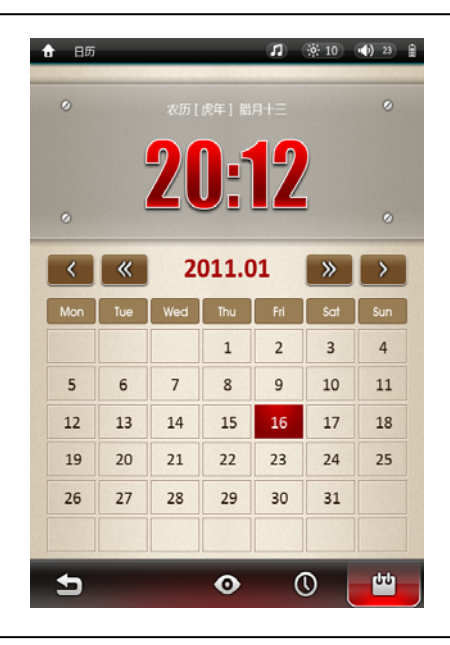

**FM Radio**  Kies in het hoofd menu (pag. 9)

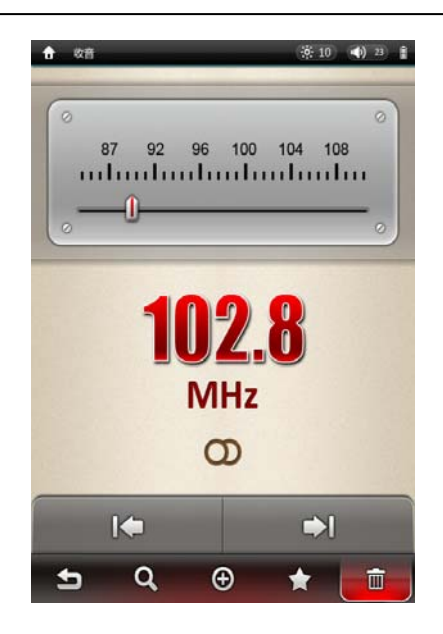

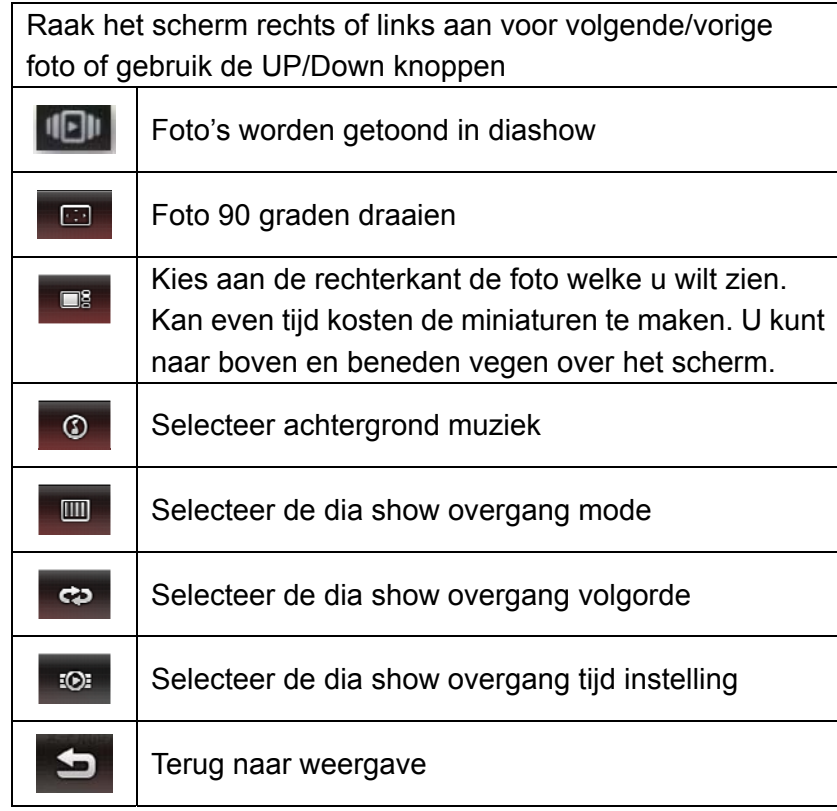

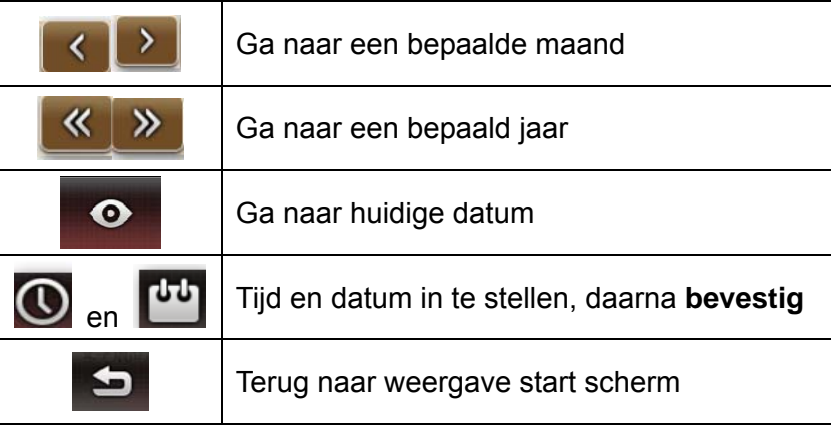

LET OP: gebruik de meegeleverde oortelefoon dit is namelijk ook de antenne draad!

\* Ontvangst is sterk afhankelijk van de locatie

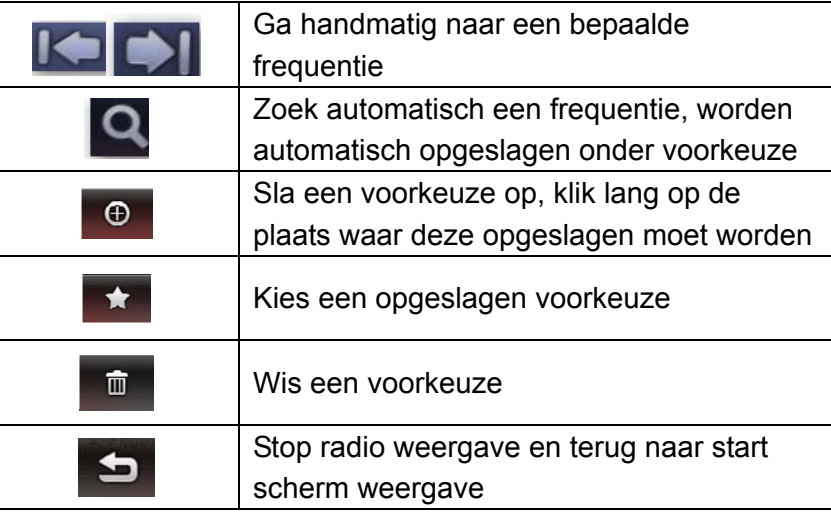

### **Opnemen, spraak memo**

Kies in het hoofd menu (pag. 9)

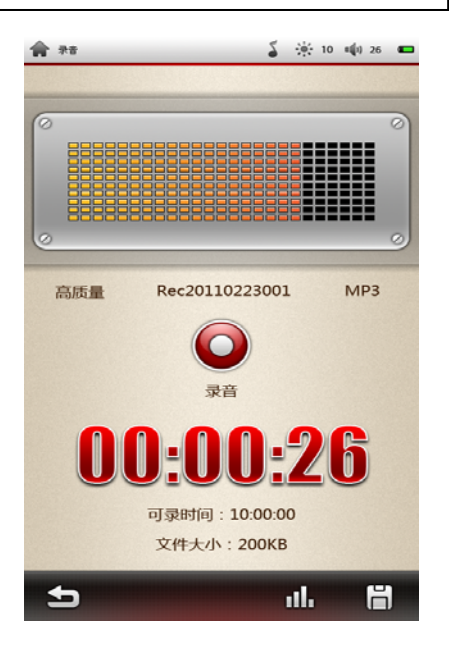

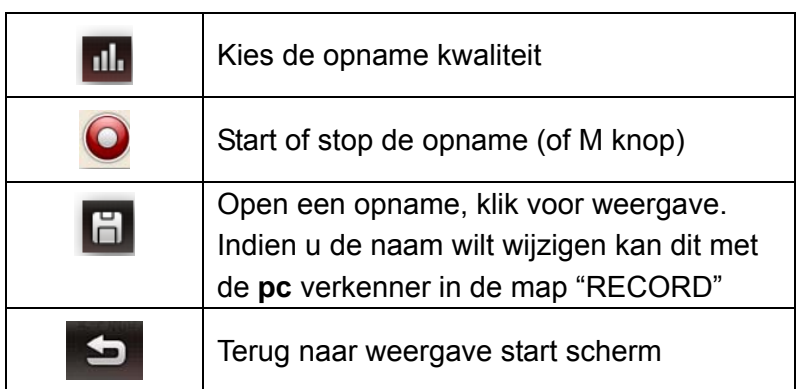

### **Spelletjes**

Kies in het hoofd menu (pag 9)

Klik op de snelkoppelingen voor bv, boxman, Teteris etc.

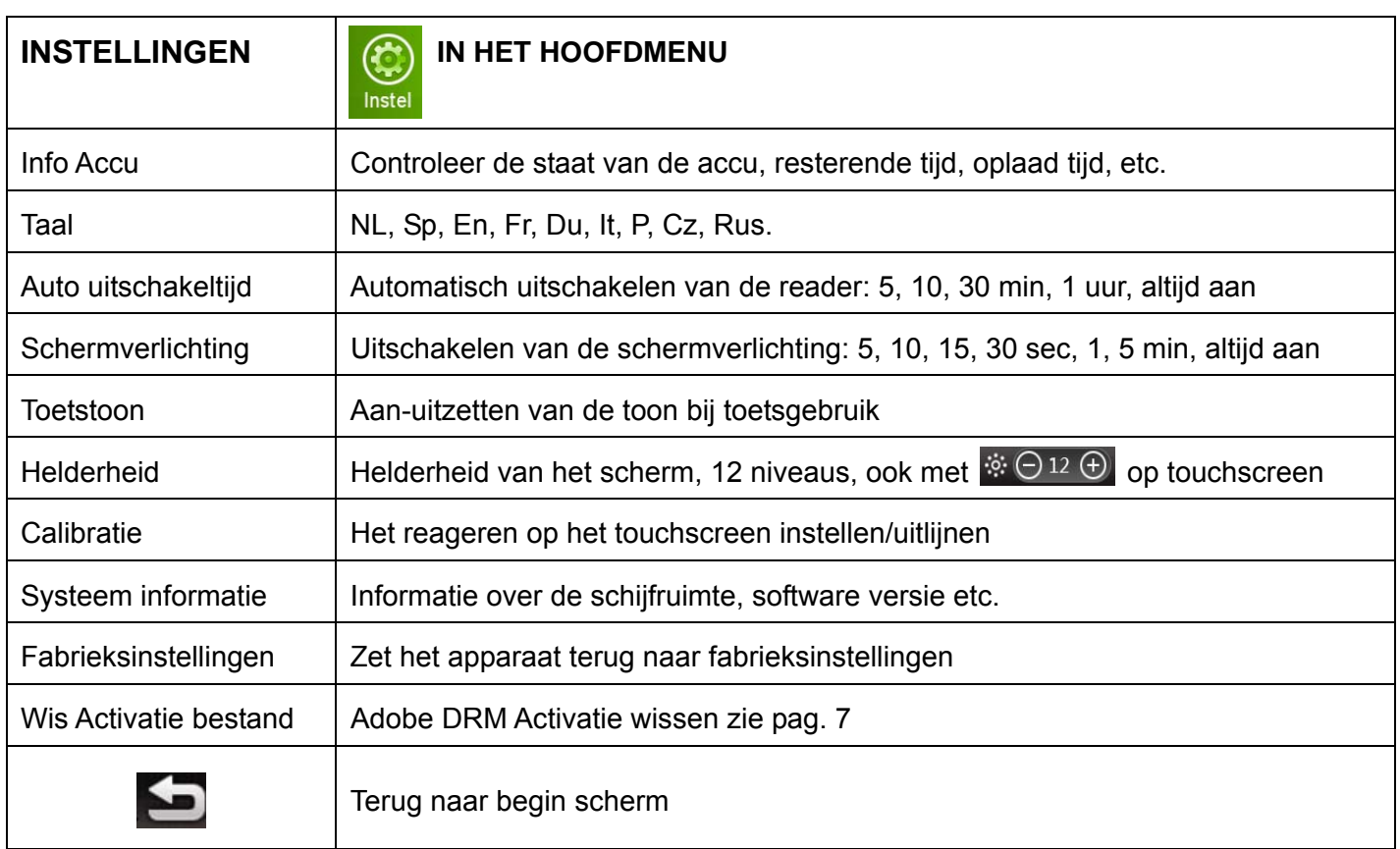

# **Noot: Tijd / Datum instellen zie pag. 12**

## **Foutmeldingen / storingen**

Bij problemen, raadpleeg dan eerst onderstaande lijst voordat u contact opneemt met uw leverancier, of kijk op de importeur website www.autovision.nl onder "service" voor het laatste nieuws.

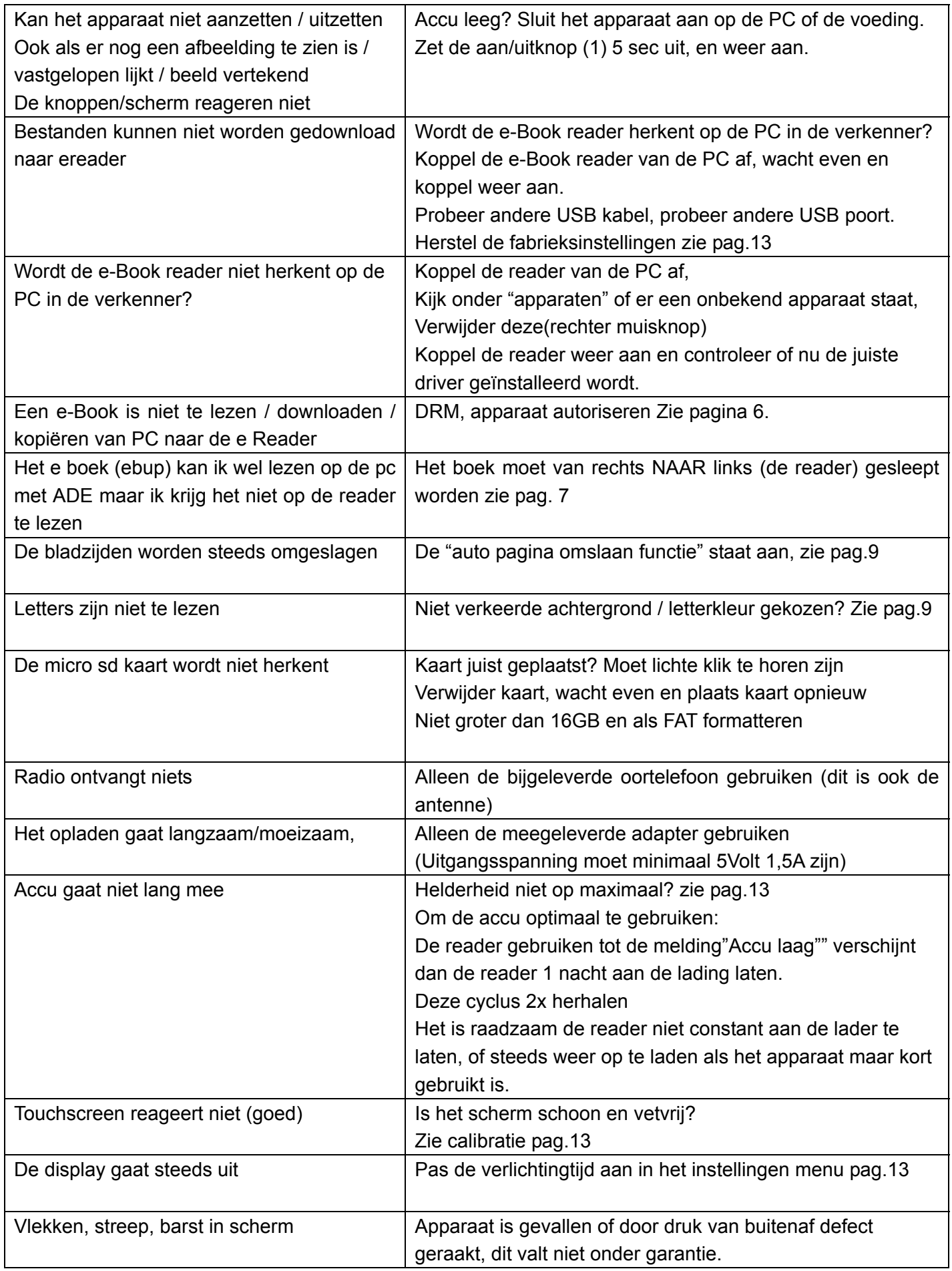

*WEEE* (Waste Electrical and Electronic Equipment Directive)

**AEEA** (Richtlijn voor Afval van Elektrische en Elektronische Apparaten) Bedenkt u zich dat uw apparaat als consumenten elektronica onderworpen is aan de Europese

richtlijn 2002/96/EC ter vermindering van elektronisch afval.

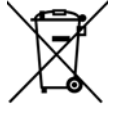

 Daarom mag u uw apparaat niet met het huisvuil wegdoen. Informatie over het verwijderen van oude apparaten krijgt u bij uw gemeenteadministratie,

 de reinigingsdienst en de zaak waar u dit product heeft gekocht. U kunt uw apparaat kosteloos bij een gemeentelijke inzamelpunt afgeven. Door oude apparaten volgens de voorschriften te verwijderen verhindert u schade aan het milieu en loopt u geen risico voor uw gezondheid. Bedenkt u zich dat u als eindverbruiker verplicht bent batterijen af te geven bij een verkoper of bij een door de publiekrechtelijk verantwoordelijke instantie voor afvalverwijdering ingesteld teruggavenpunt.

### **Batterij bij het afval doen**

Controleer de plaatselijke verordeningen omtrent het verwerken van batterijen of neem contact op met uw gemeente of uw afvalverwerkingsbedrijf of met de winkel waar u het product heeft gekocht. De batterijen mogen nooit bij het normale afval worden aangeboden. Gebruik een batterijverwerkingsinstantie in uw omgeving of gemeenschap als deze er is.

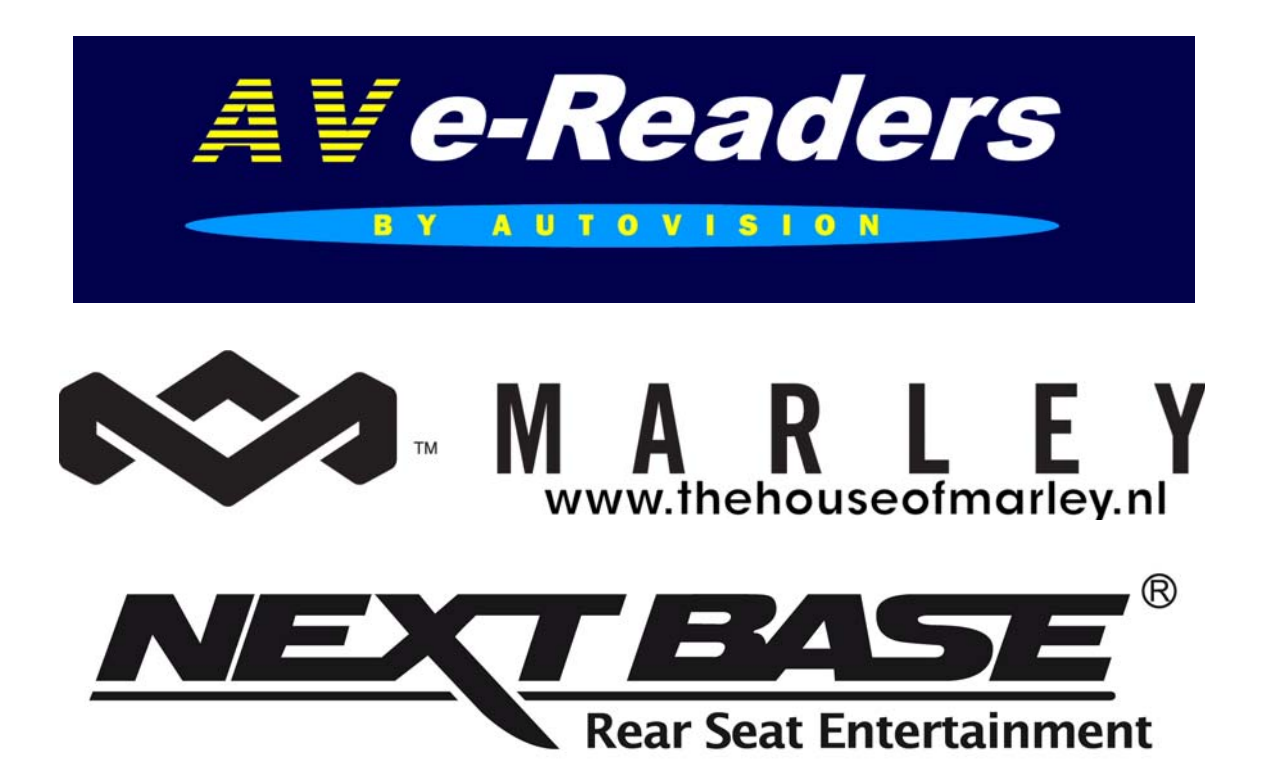

Uitvoering, wijzigingen, levering, zetfouten onder voorbehoud. Afbeeldingen kunnen afwijken AV G\$ © 2012 V-01 Exclusive AV-Audio© products / www.autovision.nl